## **Migrating An Outlook PST File To An IMAP Server**

11/20/2014 01:24 PM - Daniel Curtis

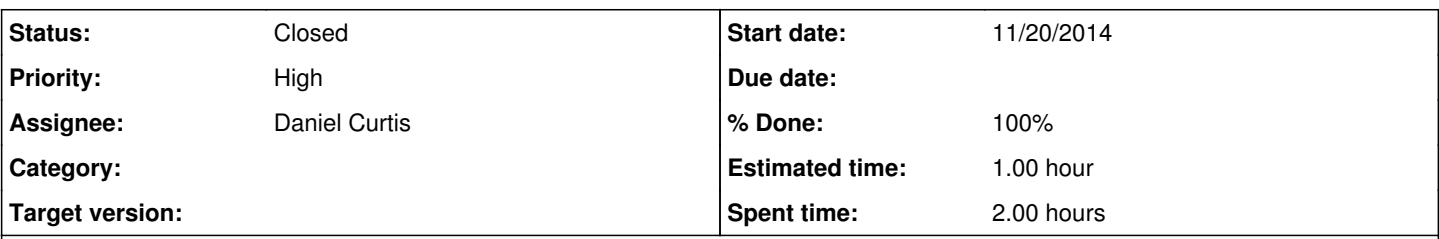

#### **Description**

While setting up a new mail server, I had one workstation with outlook that would not login to the new mail server. After many hours of no progress, I exported the account I needed to migrate to a PST file and copied it over to my Arch Linux computer. I proceeded with the following steps to convert and upload

• Install libpst

sudo pacman -S libpst

Create a working directory and copy the PST:

```
mkdir ~/email_temp
cp email_account.pst ~/email_temp
```
Convert PST to Mbox

readpst email\_account.pst

The Outlook file will be converted into a series of mbox files.

**NOTE**: The next program requires python2, make sure to install it:

```
sudo pacman -S python2
```
- Download imap-upload from the following URL: <https://sourceforge.net/projects/imap-upload/files/imap-upload/1.2/imap-upload-1.2.zip/download>
- Copy imap upload.py to the working directory:

```
cp ~/Downloads/imap_upload.py ~/email_temp
```
Upload the Mbox files to the IMAP server:

```
python2 imap_upload.py Inbox imaps://bob:Password@mail.example.com/Inbox
python2 imap_upload.py Sent imaps://bob:Password@mail.example.com/Sent
```
# **Resources**

<http://serverfault.com/questions/392265/how-to-import-pst-extracted-from-exchange-db-to-linux-imap-server> <http://imap-upload.sourceforge.net/>

#### **#1 - 11/20/2014 01:32 PM - Daniel Curtis**

*- Description updated*

*- Status changed from New to Resolved*

## **#2 - 11/20/2014 02:41 PM - Daniel Curtis**

*- Description updated*

*- % Done changed from 0 to 100*

## **#3 - 12/12/2014 10:51 AM - Daniel Curtis**

*- Status changed from Resolved to Closed*

#### **Files**

imap-upload-1.2.zip 5.06 KB 11/20/2014 Daniel Curtis